### FPGA & LUPO その1 2010年8月31日 ばば

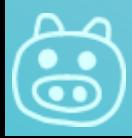

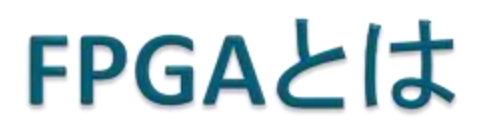

### ▶ Field Programmable Gate Array

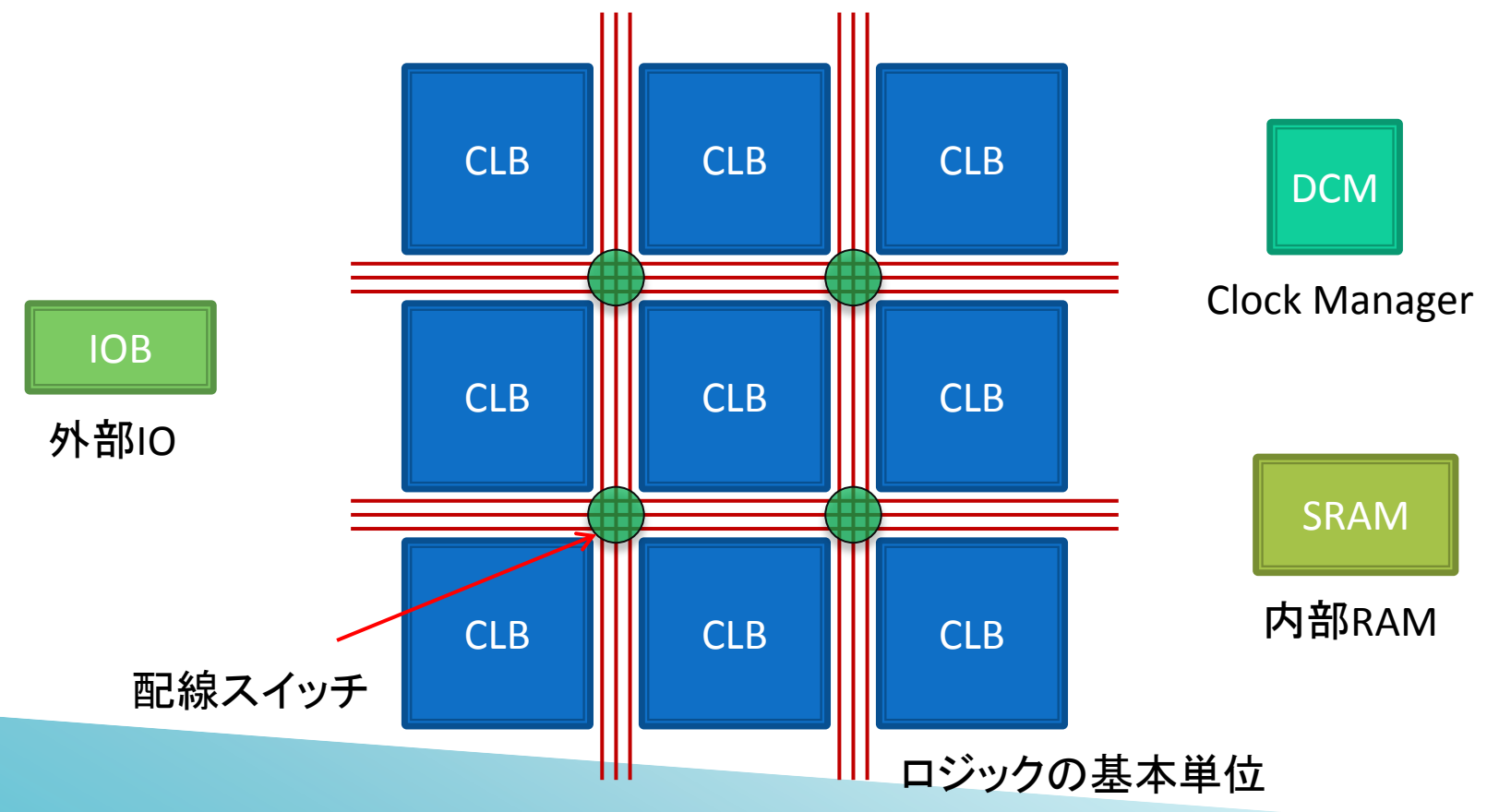

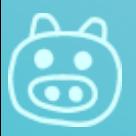

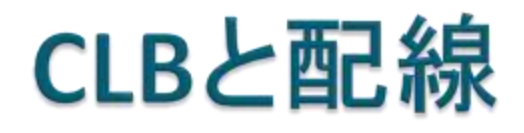

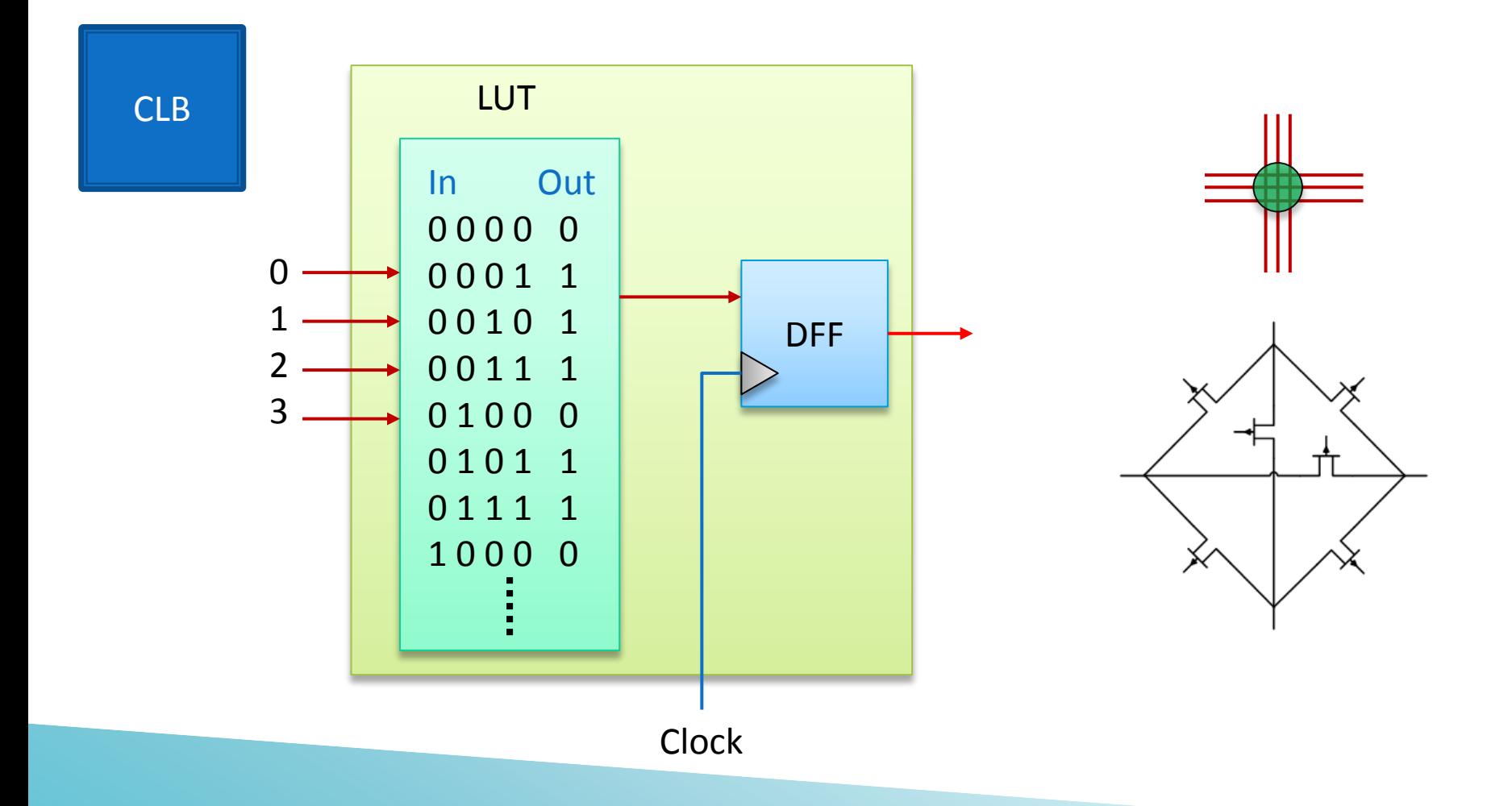

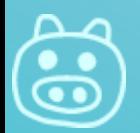

### LUPOについて

- NIM はLVTTLに一 回変換している
	- NIM->LVTTL->FPGA
	- FPGA->LVTTL->NIM
- ▶ LVDSはダイレクト に接続

● IOBを2.5Vにしてい るので、2.5V系し か使えない

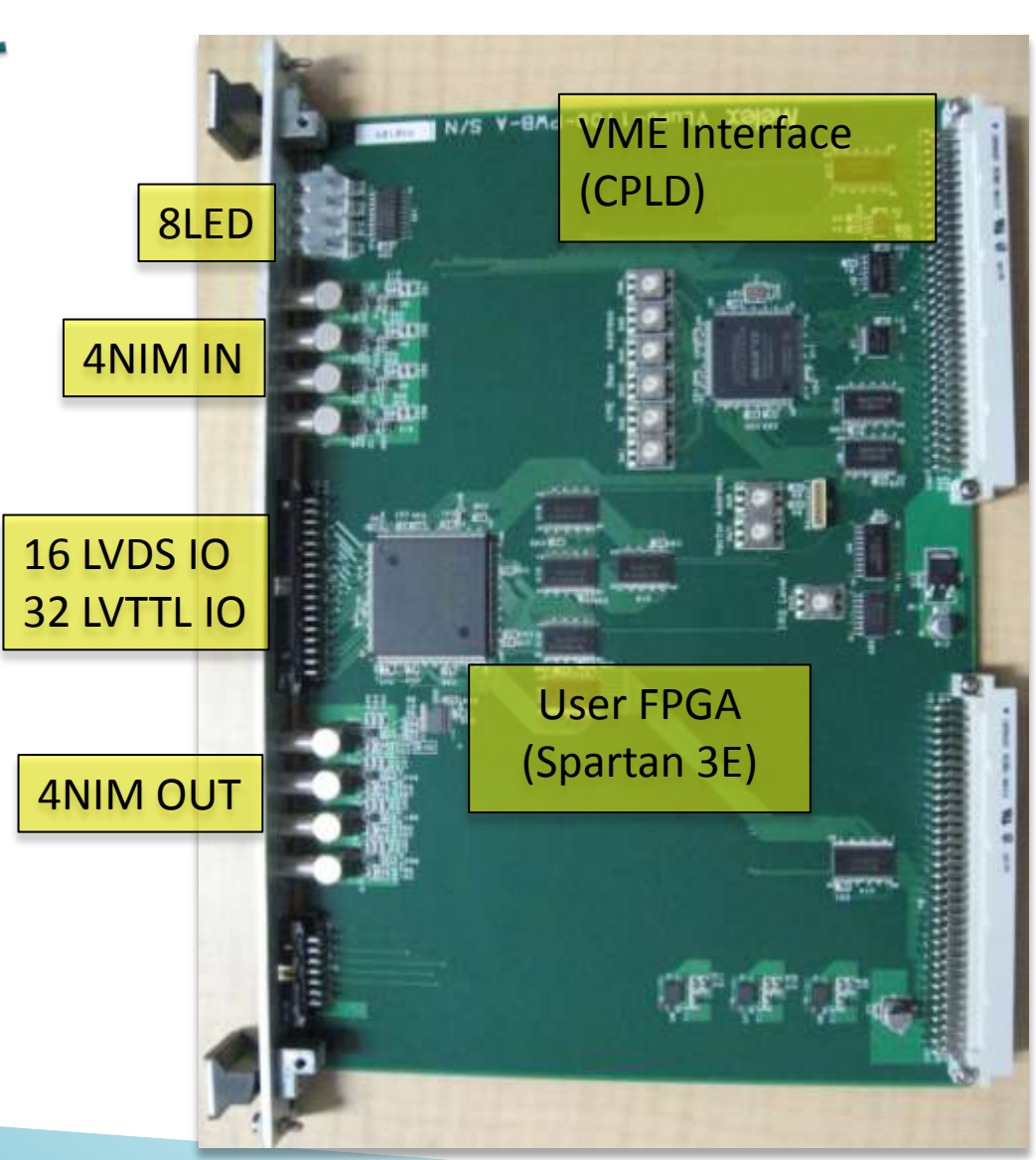

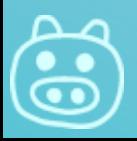

### **New Project**

### ▶ DeviceとDesign flowは以下のとおり

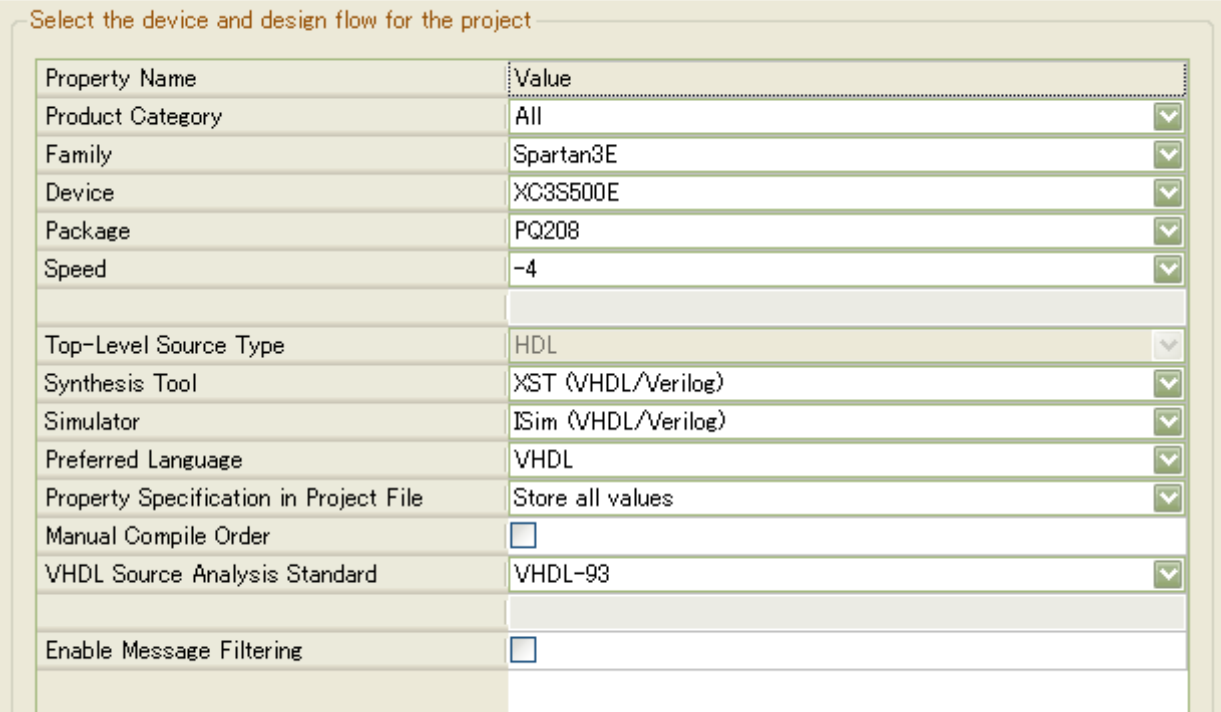

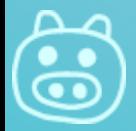

# 入出力の定義

- LED : LFD
- ▶ A : CAMAC/VMEアドレス
- CLOCK : 50MHz clock
- **INIT : CAMAC Z/C, VME Init?**
- IP : NIM Input 0-3 ◦ IP0 : GCLK接続のIP0
- OP : NIM Output 0-3
- LVDSn/LVDSp: LVDS IO 0-15
	- LVDS CLKn/p : GCLK接続のLVDS
- ▶ RD : Data Read
- ▶ WR : Data Write
- ▶ RD\_STRB : Read strobe
- WR STRB : Write strobe

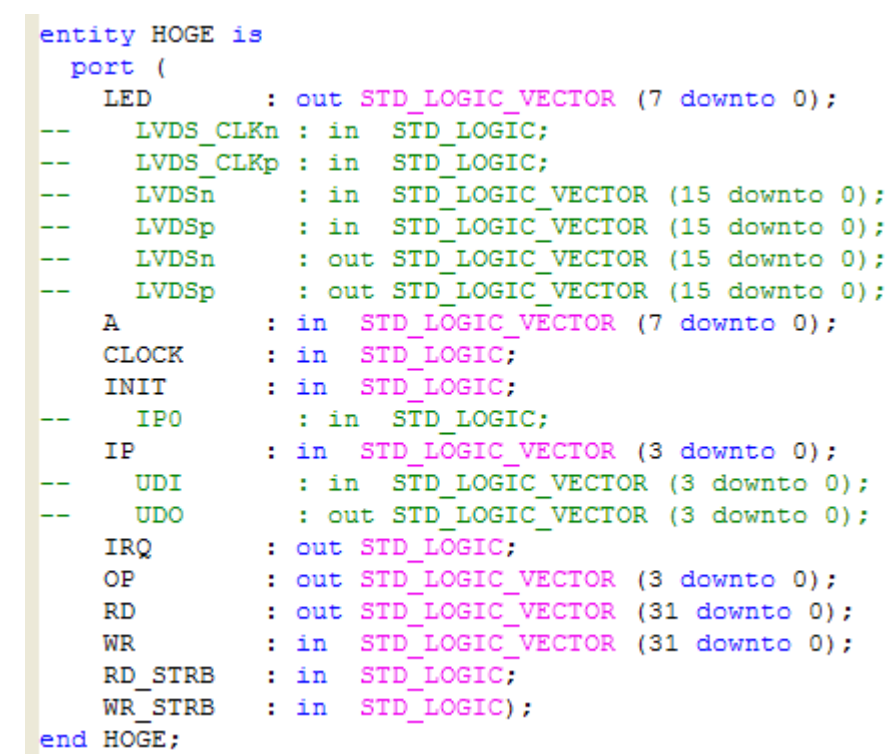

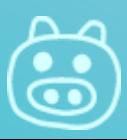

# 制約ファイル(UCF)をコピー

- vlupo.ucf
- ▶IO等の制約を書く

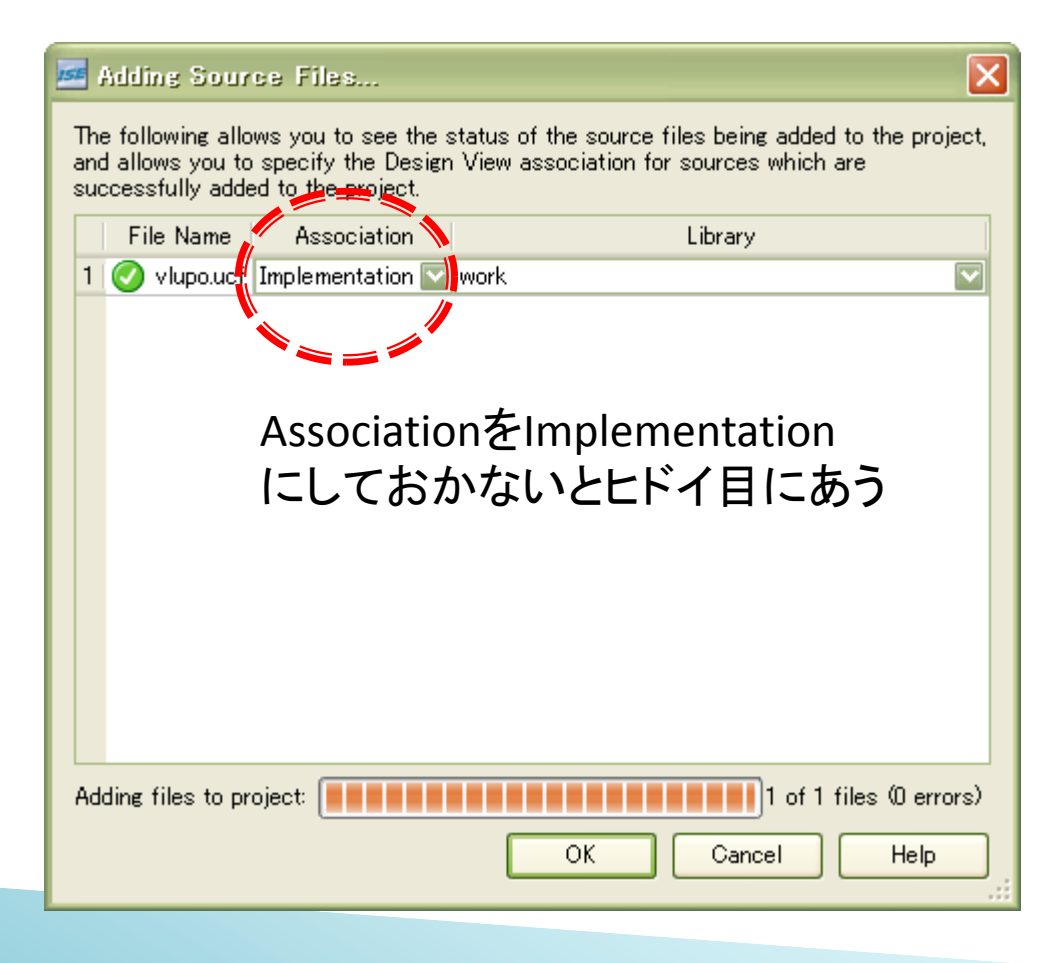

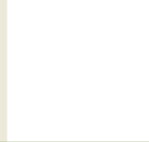

### CAMAC/VMEを使わない場合は

### ▶ これで十分

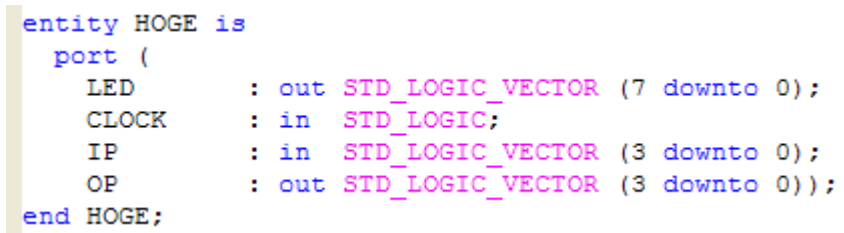

UCFに書いてあるNETは entityに書いておかないとエラー

#### vlupo.ucfを Edit Constraints(Text)で編集

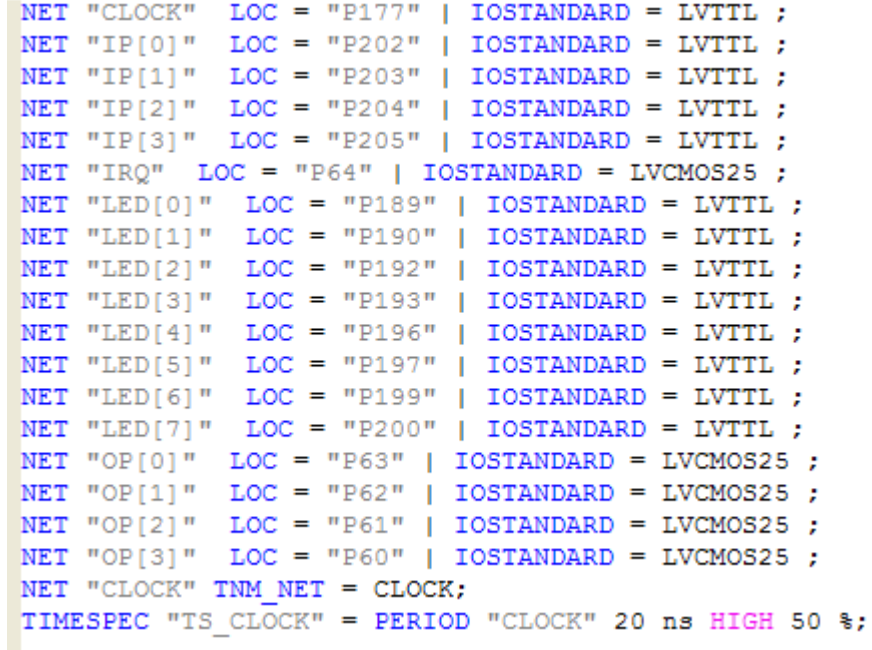

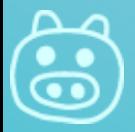

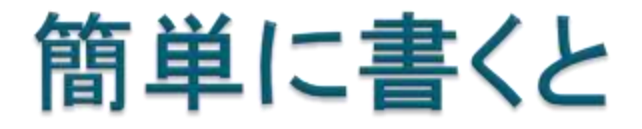

こんな感じ。

```
architecture Behavioral of HOGE is
                                                     signal a, b, c : std logic;
                                                     begin
architecture Behavioral of HOGE is
                                                     a \leq IP(0) and IP(1);
begin
                                                    b \leq I(P(2) or IP(3);
                                                     c \le a and not b;
OP(0) \leq IP(0) and IP(1);
OP(1) \leq IP(2) or IP(3);
                                                     OP(0) \leq a;
OP(2) \leq IP(0) and not IP(1);
                                                     OP(1) \leq b;
OP(3) <= CLOCK;
                                                     OP(2) \leq C;
LED(3 downto 0) \leq IP(3 downto 0);
                                                     OP(3) <= CLOCK;
LED(7 downto 4) \leq (others => '1');
                                                     LED(3 downto 0) \leq IP(3 downto 0);
                                                     LED(7 downto 4) \leq (others => '1');
```
Synthesize -> Implement Design まで通ればたいていOK

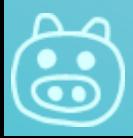

### 同期回路を作る場合

- ▶ if, elseを使うときは使うsignalに対しすべて明示的に値 を入れておくのが吉
	- Warningで確認すべし

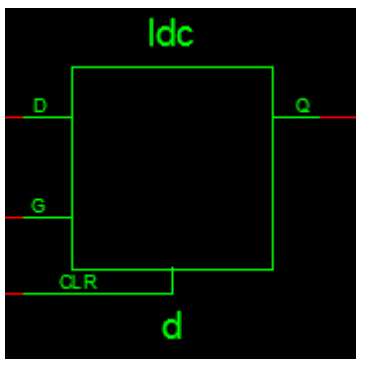

⚠

非同期的な回路 で作られる

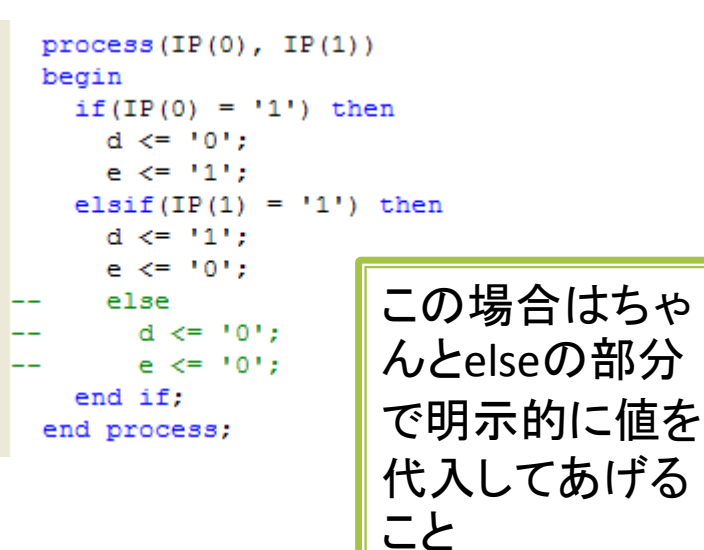

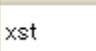

Xst737 - Found 1-bit latch for signal <d>. Latches may be generated from incomplete case or if statements. We do not recommend the use of latches in FPGA/CPLD designs, as they may lead to timing problems.

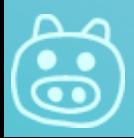

### こういうのは大丈夫な場合が多い

### ▶ event同期にしてあげると、DFFを使ってくれるので期 待通りに値が保持される

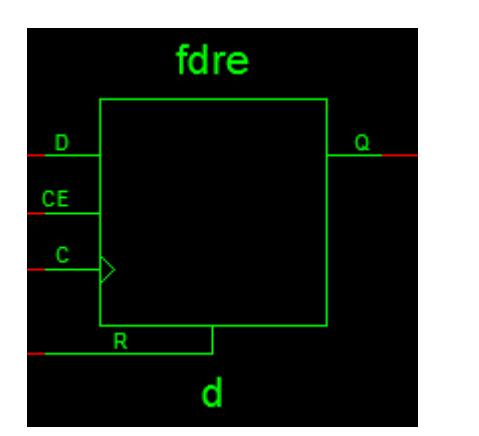

Clockのタイミングでしか値が変化しない

```
signal d, e : std logic := '0';
begin
 process (CLOCK)
 begin
    if(CLOCK'event and CLOCK='1') then
      if (IP(0) = '1') then
        d \leq 11:
        e \le 11;
      else
        d \leq 10!:
          e \le 10!:
      end if;
    end if;
  end process;
```
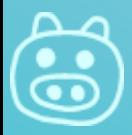

### 基本的にすべての行は同時に動作する

```
OP(0) < = d;
OP(1) \leq e;
OP(2) \leq '0';
OP(3) \leq \leq '0';
  process (CLOCK)
  begin
    if(CLOCK'event and CLOCK='1') then
      if(IP(0) = '1') then
         d \leq 11;
         e \leq d;
      else
        d \leq 10';
       e \leq d:
      end if:
    end if:
  end process;
```
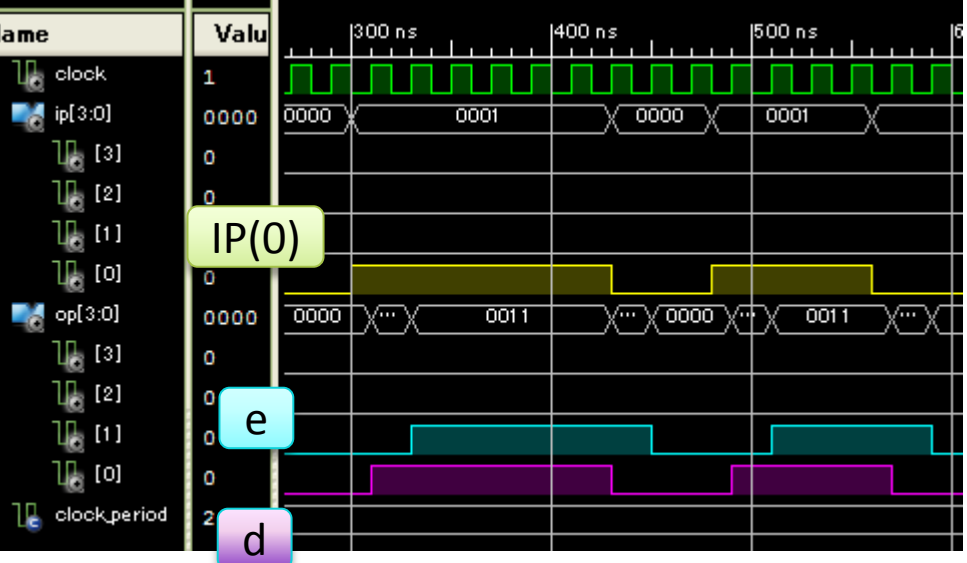

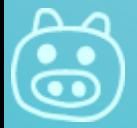

### ループ回路は注意

▶ 回路図的には以下でLatchが作れるが・・・

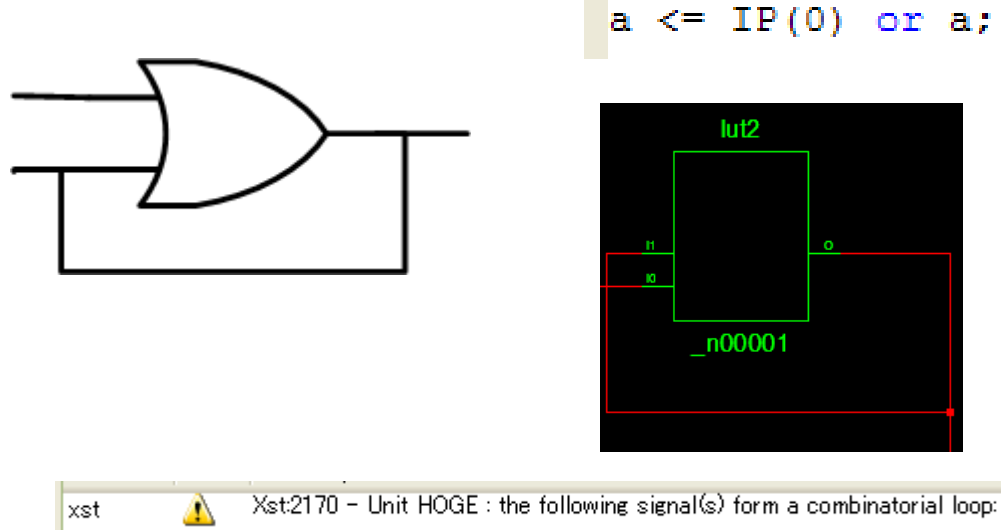

- 
- ▶ Combinational loopがあるよと言われる
	- 。パルス幅、伝達経路delay、ジッタ等々でうまくいかな いこと多し

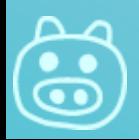

# 明示的にDFFを使うと安心

- ▶ process文でeventを使うと基本的に DFFにしてくれる
- ▶ 回路要素としてFDCE(=DFF)を使うと 期待通りの動作をしてくれるでしょう

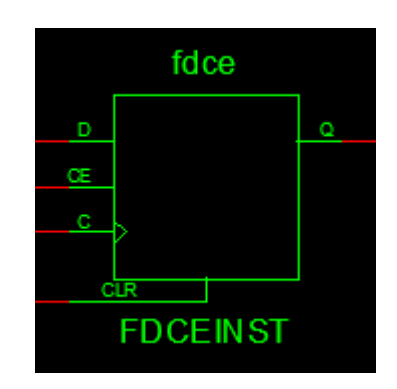

```
COMPONENT FDCE
  generic (INIT : bit := '1');
  PORT (
    Q
        : OUT std logic;
        : IN std logic,
    c
       : IN std logic;
    CLR : IN std logic;
        : IN std logic);
  END COMPONENT:
signal a : std logic;
begin
```

```
--a \leq IP(0) or a;
FDCEINST: FDCE
  generic map(
     INT \Rightarrow '0')PORT MAP (
          \Rightarrow a,
          \Rightarrow IP(0),
     CE = >> '1',CLR => '0',\Rightarrow '1'
     D.
  \cdot
```
 $OP(0) \leq a$ ;

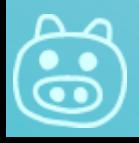

### VME/CAMACバスとのやりとり(Read)

▶ RD STRBが'1'の時にRDにデータを保持しておく

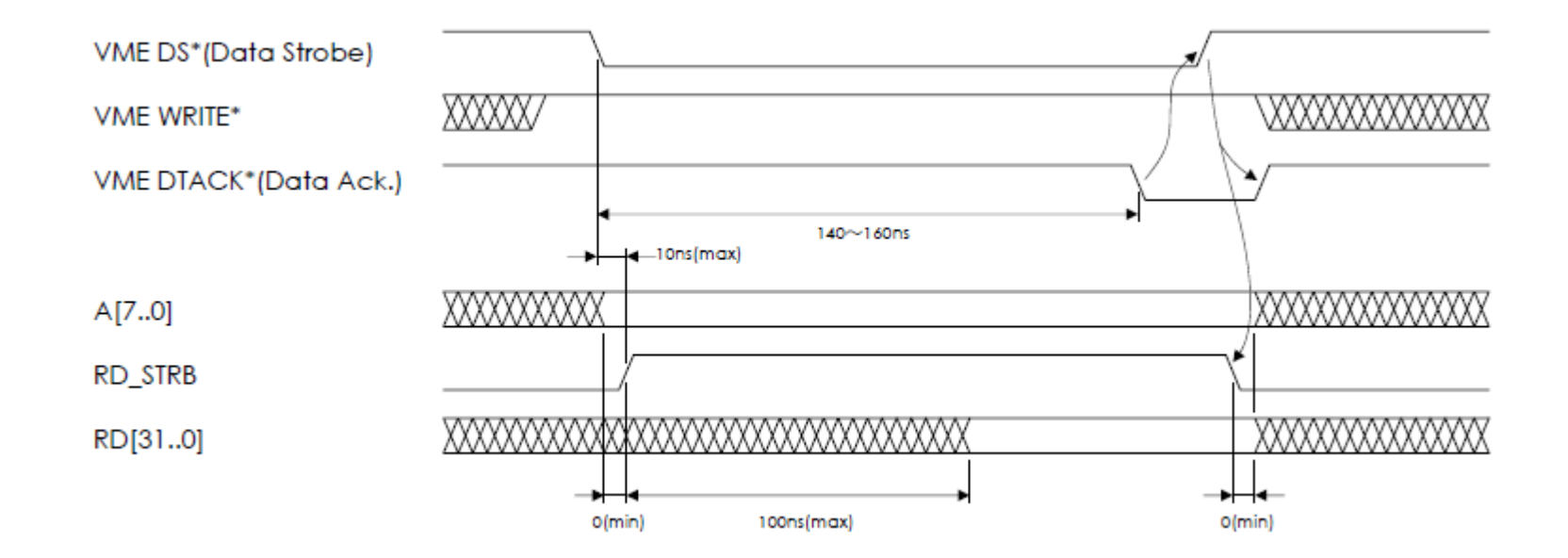

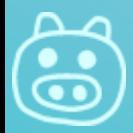

### VME/CAMACバスとのやりとり(Write)

### ▶ WE\_STRBが'1'から'0'に遷移したタイミングでWDから データを取り込む

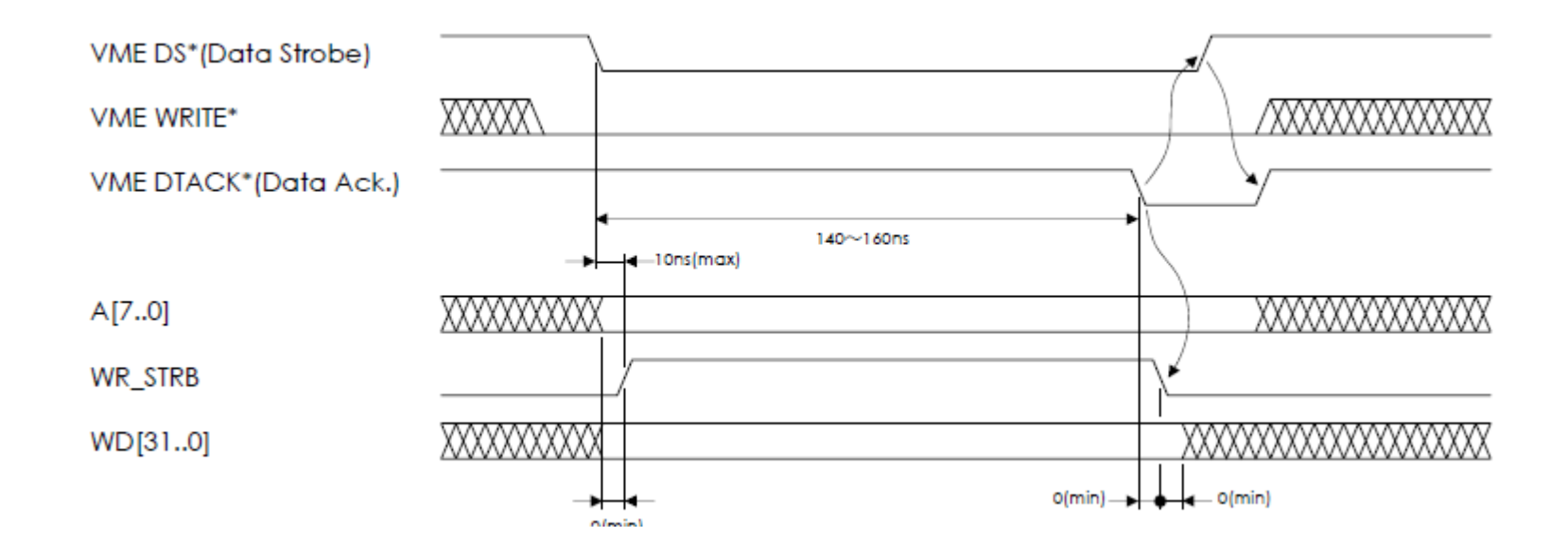

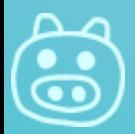

# 実際に値を読み出す場合

elsif (WR  $STRB = '1'$ ) then

- ▶ when CVME Address (CAMAC AF) を場合分け
- ▶ RD STRB='1'の間だけRDに値を保 持しておけばよい
	- $\circ$  RD  $\le$  val;
- ▶ それ以外はRDは切り離しておく

```
• RD \leq (others => 'z');
```

```
process (WR STRB)
begin
if (WR STRB'event and WR STRB='0') then
  if(set = '1') then
     val \leq WR;
  end if:
end if:
end process;
process (INIT, RD STRB, WR STRB)
begin
if (INIT = '1') then
  RD \leq (others \Rightarrow 'Z');
  set < = '0';elist(RD STRB = '1') thenset \leq 10!:
  case A is
     when x''00'' \Rightarrow RD \Leftarrow val;when others => RD \leq (others => '0');
     end case;
    \frac{1}{2} f (MD \frac{1}{2} TDR \frac{1}{2} avant \frac{1}{2} and MD \frac{1}{2} TDR \frac{1}{2} \frac{1}{2} 1
     RD \leq (others \Rightarrow 'Z');
     case A is
       when x''00'' => set \leq -11;
       when others => set \leq \leq '0';
     end case;
else
  RD \leq (others \Rightarrow 'Z');
  set < = set;
end if:
end process;
```
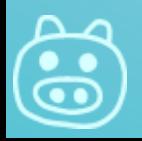

This page is revised, 2011 Jan. 20

### 実際に値を書き込む場合

- 1. WR\_STRB='1'の時にフラグを立ててお く
	- set <= '1';
- 2. WR STRB'event and WR\_STRB='0'の時 にフラグが立っていれば値を代入する
	- val <= WR;
- 3. WR STRB='0'になった時でもsetの値は 保持しておく
	- $\circ$  set  $\le$  set;

elsif (WR\_STRB = '1') then setがDFFのCE fde 1 (clock enable)に D 接続される WR val CE set WR\_STRB val 3

```
process (WR STRB)
begin
if (WR STRB'event and WR STRB='0') then
  if (set = '1') then
    val \leq Wend if:
end if:
end process;
```

```
process (INIT, RD STRB, WR STRB)
begin
if (INIT = '1') then
  RD \leq (others \Rightarrow 'Z');set < = '0';elsif(RD STRB = '1') then
  set \leq 10!:
  case A is
     when x^{\prime\prime}00^{\prime\prime} => RD \leq val;
     when others => RD \leq (others => '0');
     end case:
    \frac{1}{2} (MD STDRIguant and MD STDR = 111)
     RD \leq (others \Rightarrow 'Z');
     case A is
       when x''00'' => set <= '1';
       when others => set \leq '0';
    end case:
else
  RD \leq (others \Rightarrow 'Z');set < = set;
end process;
```
### スケーラ(カウンタ)を作る

- eventを使って同期回路を 作ればよい
	- $\circ$  cnt  $\leq$  cnt + 1
- ▶ データを読み出したい場合 はRD STRB時に値をラッチ してあげないと時々不正な 値を返す
	- 読み出し中にcntの値が変わ るとアウト
	- 各ビット間で必ずskew(~ 20ps)がある

```
entity SCRWORK is
    Port (c : in STD LOGIC;
           rst : in STD LOGIC,
           q : out STD LOGIC VECTOR (3 downto 0));
end SCRWORK:
architecture Behavioral of SCRWORK is
signal cnt : std logic vector (3 downto 0) := "0000";
begin
q \leq cnt;
  process (rst, c)
  begin
    if(rst = '1') then
      cnt \leq (others => '0');
    elsif(c'event and c=1') then
      cnt \leq ent + 1;end if;
  end process;
end Behavioral;
```
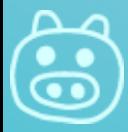

### スケーラ(カウンタ)値をラッチする

entity SCRWORK is

▶ 読み出し用のvectorを 作ってあげる

```
elsif(c'event and c='1') then
  cnt \leq ent + 1:
  if(f = '0') then
    i\sigma \leq \text{cnt} + 1;
  else
    iq \leq iq;end if:
end if:
        iq <= cnt; ではない。
         こうすると cnt - 1 を
```
読み出すことになる。

```
Port (c : in STD LOGIC;
           f : in STD LOGIC:
           rst : in STD LOGIC:
           q : out STD LOGIC VECTOR (31 downto 0));
end SCRWORK:
architecture Behavioral of SCRWORK is
signal cnt : std logic vector (31 downto 0) := x^m000000000";
signal iq : std logic vector (31 downto 0) := x"00000000";
begin
q \leq iq;
  process (rst, c)
 begin
    if (rst = '1') then
      cnt \leq (others => '0');
      iq \leq (others => '0');
    elsif(c'event and c='1') then
      cnt \leq cnt + 1;
      if (f = '0') then
        i\sigma \leq \text{cnt} + 1;
      else
        iq \leq iq;end if:
    end if:
  end process;
```

```
end Behavioral:
```
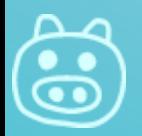

# 使うライブラリを書いておく

- **I** library IEEE;
- ▶ use IEEE.STD\_LOGIC\_1164.ALL;

```
library IEEE,
use IEEE.STD LOGIC 1164.ALL,
use IEEE STD LOGIC ARITH ALL;
use IEEE. STD LOGIC UNSIGNED.ALL,
```
- use IEEE.STD\_LOGIC\_ARITH.ALL;
- ▶ use IEEE.STD\_LOGIC\_UNSIGNED.ALL;
	- これらARITH等が無いと cnt <= cnt + 1 等ができない

ちなみにFDCE等組み込みライブラリを使っ たものをシミュレーションする場合は下記 のようにコメントアウトしておく

-- Uncomment the following library declaration if instantiating -- any Xilinx primitives in this code. library UNISIM; use UNISIM VComponents.all;

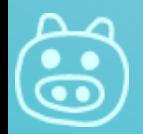

シミュレーションする

### テストベンチをつくる

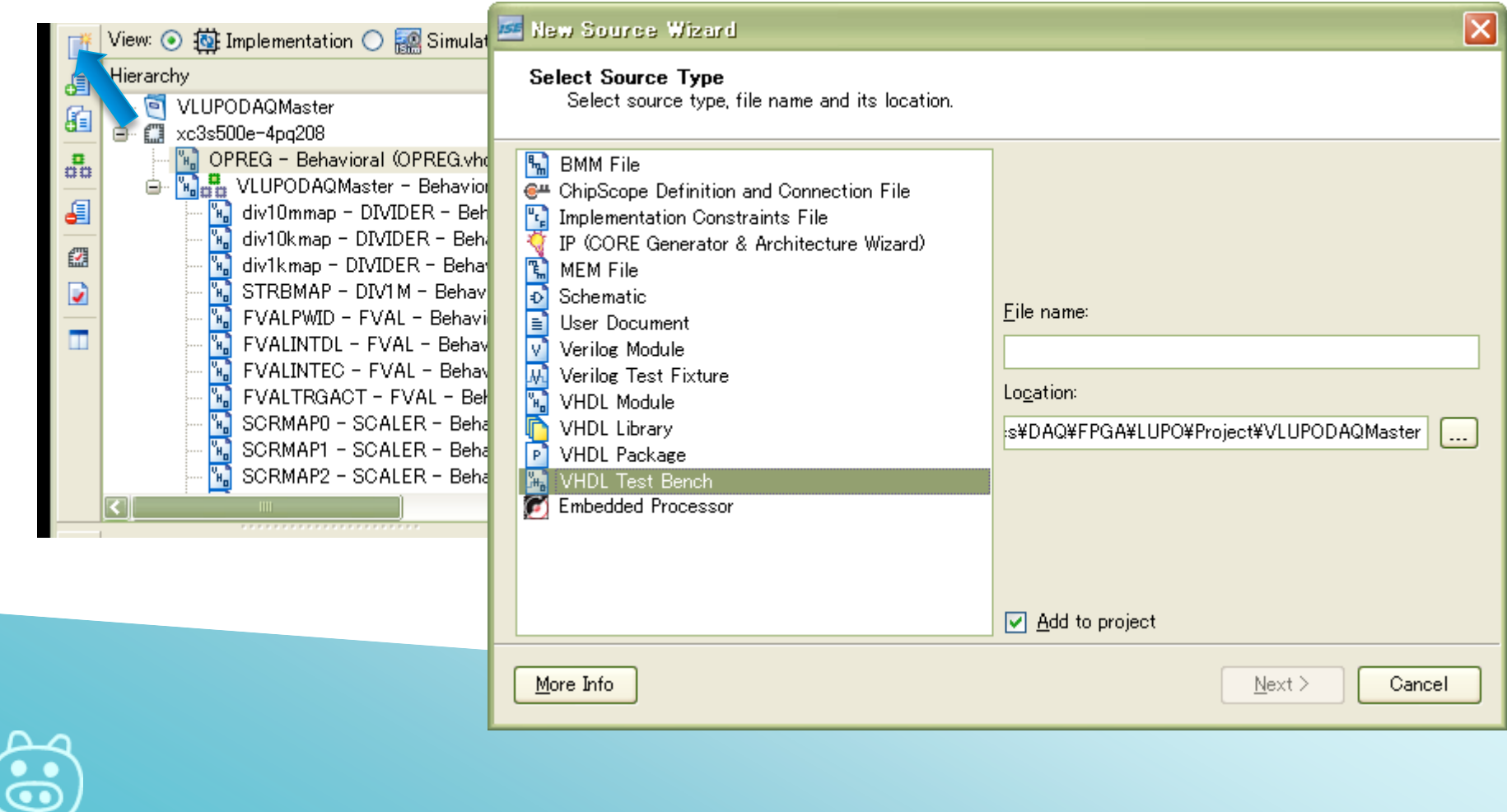

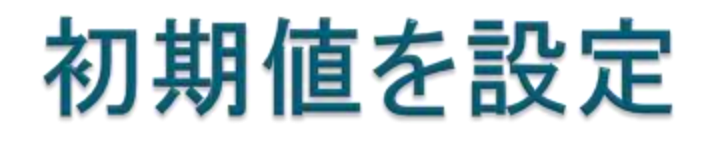

```
--Inputssignal c1k : std logic := '0';
signal start : std logic := '0';
                                                                                     Implementation
 signal level : std logic := '0';
   signal width : std logic vector (15 downto 0) := (others => '0');
                                                                                     Simulation
 signal width : std logic vector (15 downto 0) := x^m000a^m;
                                                                                     切り替え--Outputs
 signal q : std logic;
 -- Clock period definitions
                                                                                                           \leftrightarrow \Box \Box \timesDesign
 constant clk period : time := 10 ns;
                                                                      View: ○ 苞 Implementation ⊙ a Simulation
 constant clk period : time := 20 ns;
                                                                      Behavioral
                                                                  €
                                                                      Hierarchy
                                                                  盾
                                                                         न VLUPODAQMaster
                                                                  品
                                                                      e e xc3s500e-4pq208
                                                                            We VLUPODAQMaster - Behavioral (VLUPODAQM
                                                                         ė
                                                                  目
                                                                         ė
                                                                              opregtest - behavior (opregtest.vhd)
                                                                            \mu_{\rm m}\sqrt[n]{\mathbf{h}} uut - OPREG - Behavioral (OPREG.vhd)
                                                                  鑩
                                                                  V
                                                                  \blacksquare
```
**K3** 

 $\frac{1}{2}$ 

 $\overline{\mathcal{A}}$ 

 $\frac{1}{2}$ 

 $\overline{\mathcal{X}}$ 

××

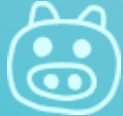

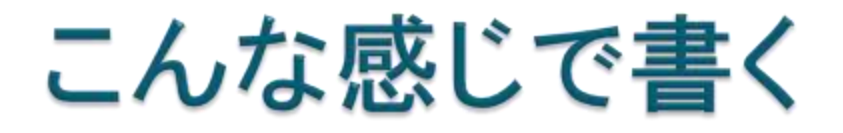

▶ clock部分は自動的に生成してくれる ▶ wait for 100ns; で100ns時間を進める

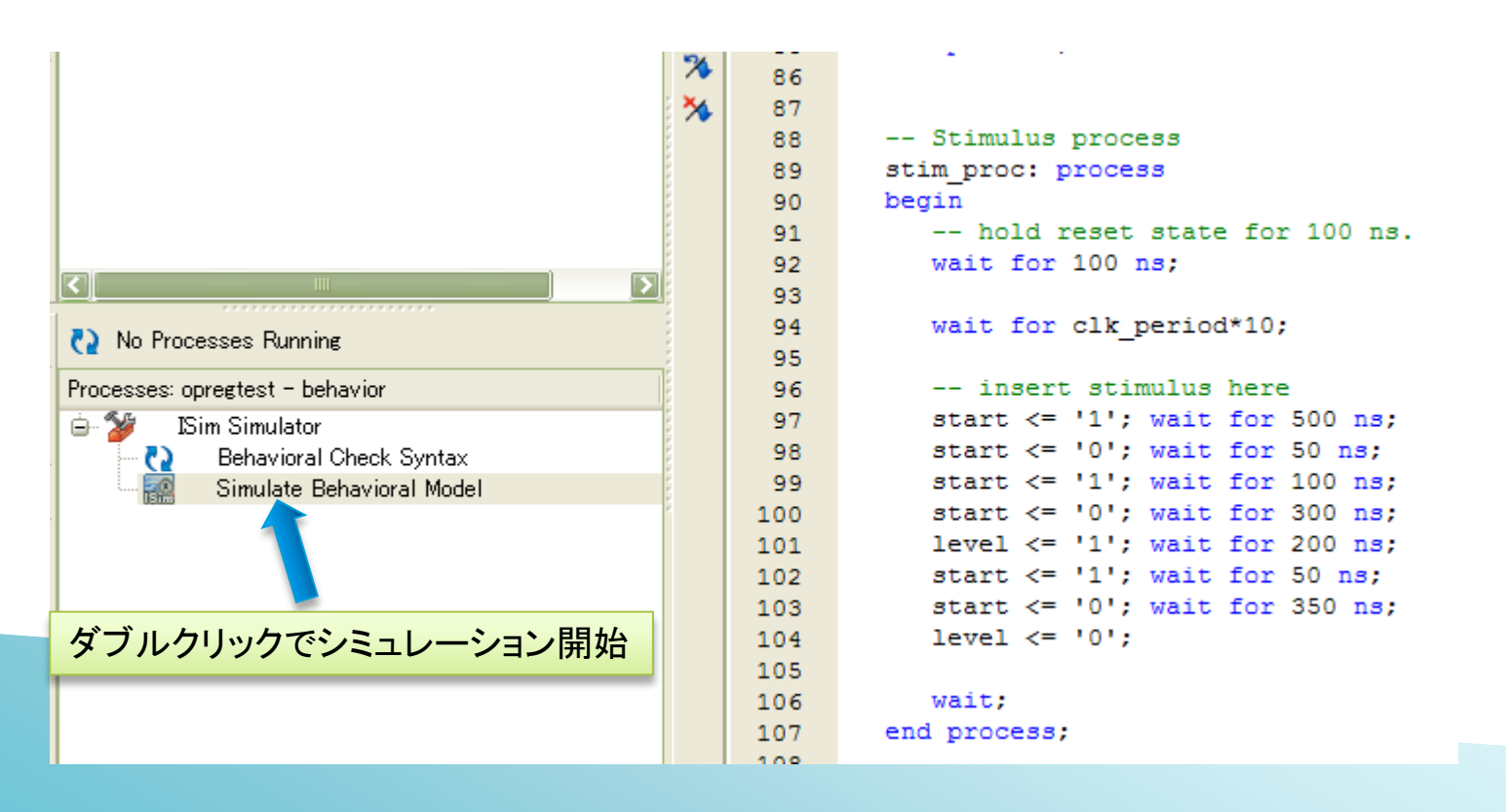

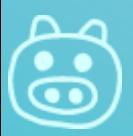

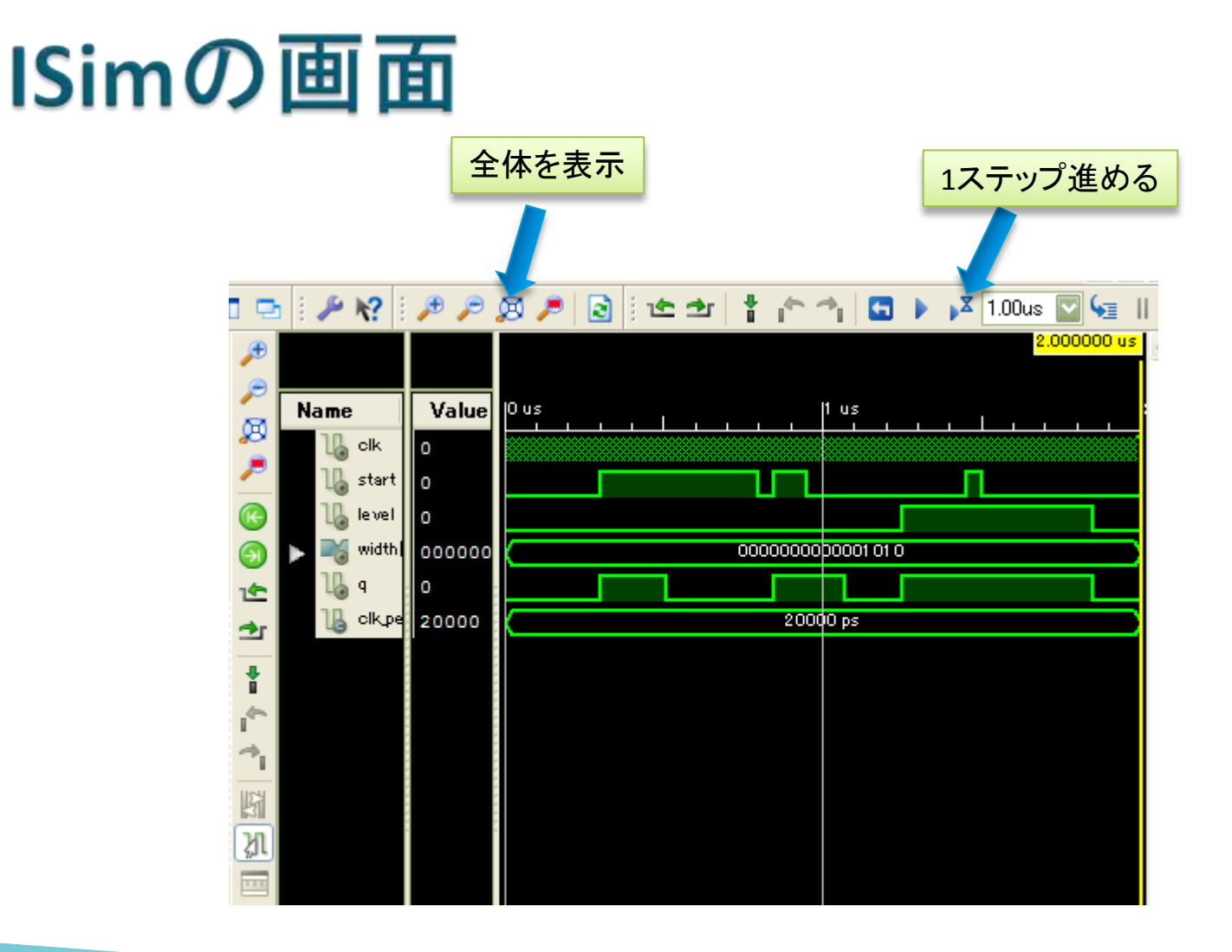

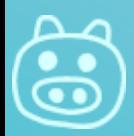

# LUPOにダウンロードする

- ▶ Generate Programming File
	- bitファイルができる
- ▶ Configure Target Device
	- iMPACTを起動
	- bitファイルからFlash memory用のファイルを作る
	- FPGAに書き込む

まずはPROM = Flash Memory用ファイル

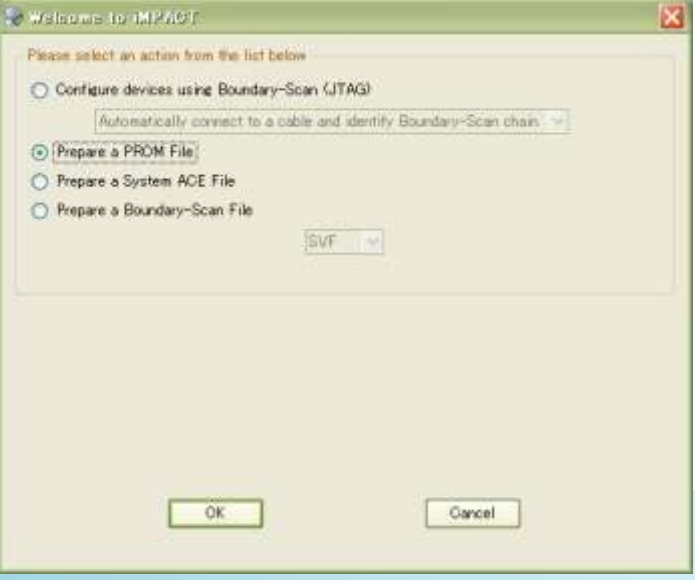

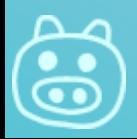

### PROM用ファイル設定

Δ  $\ddot{\bullet}$ 

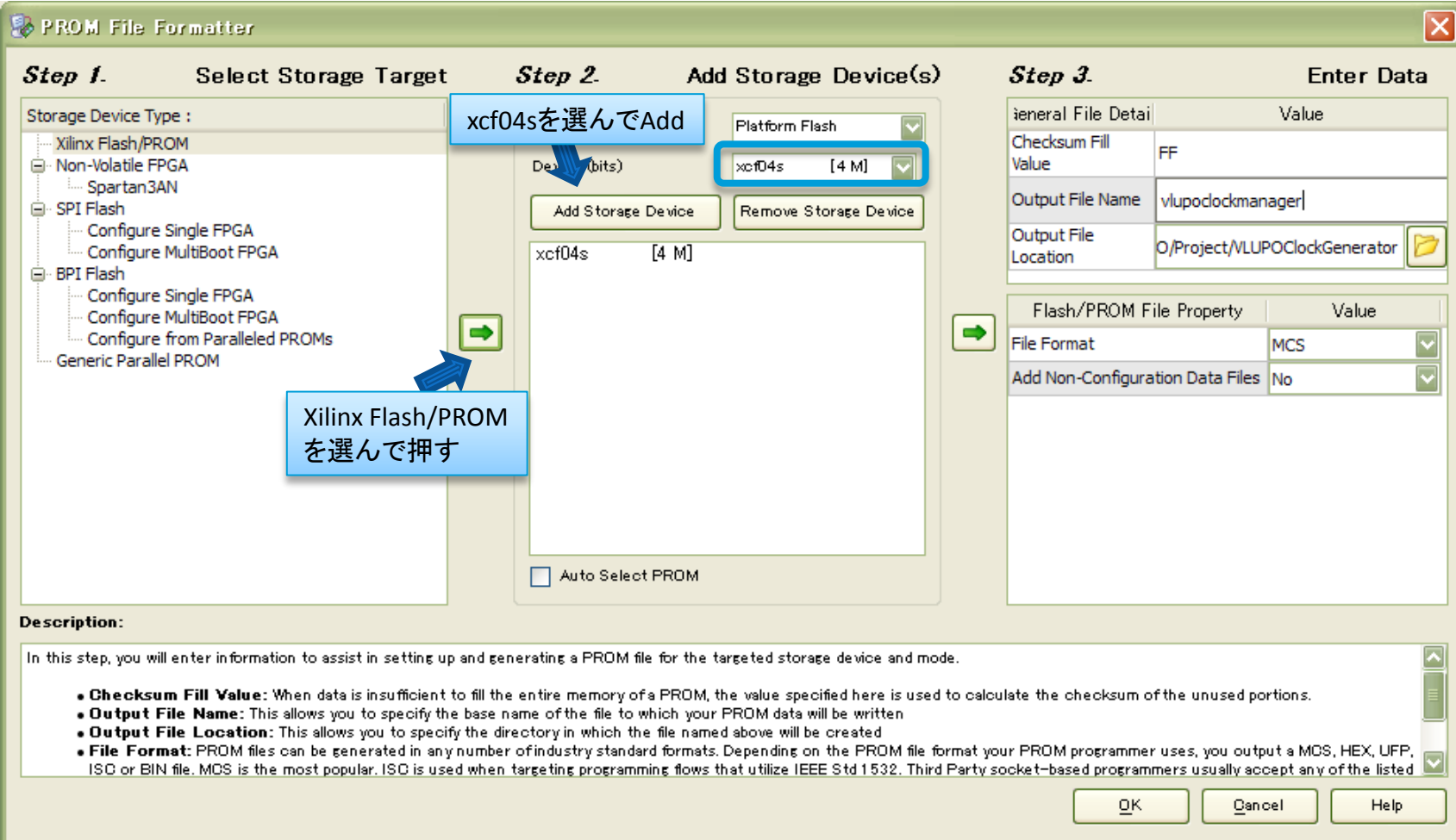

### PROMファイルを作る

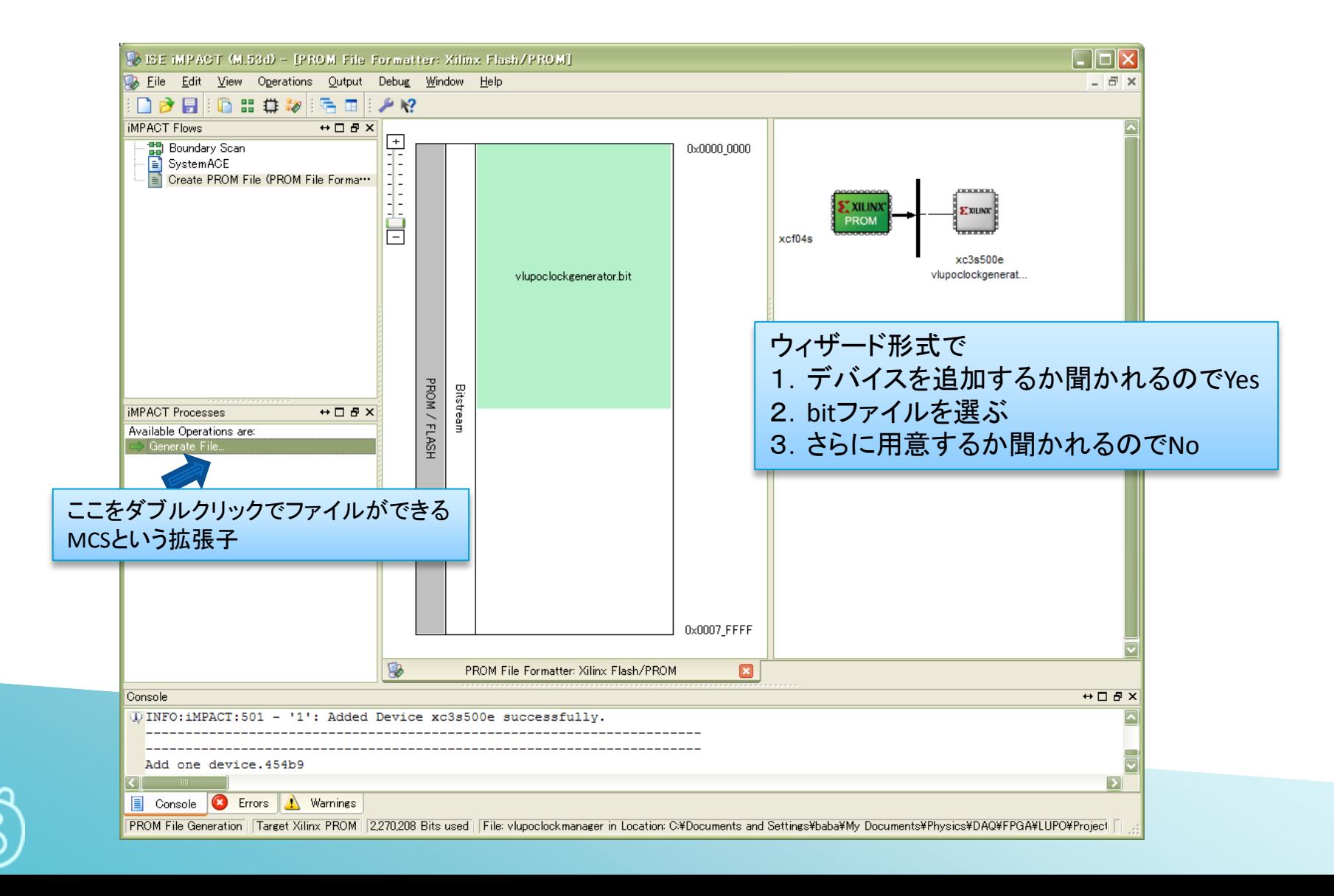

### やらかした例 conv\_std\_logic\_vector

- ▶ 5000000という数字を24bitのベクターに変換したい。
- ▶ conv\_std\_logic\_vector(5000000, 24) ◦ 正しい。
- ▶ conv std logic vector(24, 5000000)
	- 24という数字を5000000bitのvectorに変換しようとする。
	- Synthesizeがいっこうに終わらなくなる・・・(いつかは終わる)

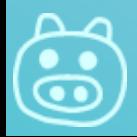

### downto (降順)とto(昇順)

- signal a : std\_logic\_vector(3 downto 0) := "3210"
	- vectorを使う時はdowntoが一般的
	- bitで初期値を書く時は一番右が0bit目なのが馴染み
- ▶ type ARINT is array(3 downto 0) of integer;
	- constant  $b : ARINT := (0,1,2,3);$
	- b(0)=3, b(1)=2, b(2)=1,b(3)=0 になるので注意
- type ARINT is array(0 to 3) of integer;
	- constant b : ARINT := (0,1,2,3);
	- b(0)=0, b(1)=1, b(2)=2,b(3)=3
	- 習慣の問題ですが・・・arrayの時はtoの方が馴染みやすい

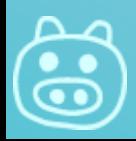

### black boxと言われる場合

- **attribute box type : string;**
- **A** attribute box type of FDCE : component is "black box";
- ▶ と書いておけばWarningが出なくなる

```
COMPONENT FDCE
  generic (INIT : bit := '1');
  PORT (
    Q : OUT std logic;
   C : IN std logic:
   CE : IN std logic;
   CLR : IN std logic;
    D : IN std logic);
  END COMPONENT;
attribute box type : string;
attribute box type of FDCE : component is "black box";
```
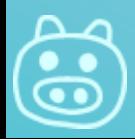

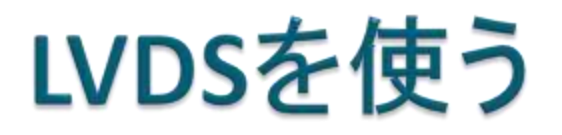

#### ▶ IBUFDS 入力

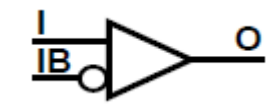

```
component IBUFDS
      port (
        O : out STD LOGIC;
        I : in STD LOGIC;
        IB : in STD LOGIC);
    end component;
LVDSIN MAPgene : for i in 0 to 15 generate
LVDSIN MAP : IBUFDS
  port map (
    0 \Rightarrow LVDSio(i),
    I => LVDSp(i),
    IB \Rightarrow LVDSn(i));end generate;
```
- 入力の場合はUCFファイルの DIFF TERMをTRUEにしておく
- ◎ これでターミネータが入る

INST "LVDSn\*" DIFF TERM = "TRUE"; INST "LVDSp\*" DIFF TERM = "TRUE";

#### ▶ OBUFDS 出力 component OBUFDS port ( I : in STD LOGIC, O : out STD LOGIC; OB : out STD LOGIC); end component; LVDSOUT MAPgene : for i in 0 to 15 generate LVDSOUT MAP : OBUFDS port map (

```
I => LVDSio(i),
    0 \Rightarrow LVDSp(i),OB \Rightarrow LVDSn(i));
end generate;
```
signal LVDSio : std logic vector (15 downto 0);

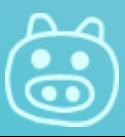

### **GCLK EBUFG**

- ▶ GCLKにアサインされているも のはClock(配線時にSkew, Delayが少ない)として使える ◦ IP0とLVDSClockp/n
- ▶ それ以外でClock(多数の回路 のClockとなるもの)として使い たい場合はBUFGにつなげる
	- Place & Route時に必要に応じ て自動でつなげてくれる
	- UCFで以下の記述が必要

NET "WR STRB" CLOCK DEDICATED ROUTE = FALSE;

 回路規模が大きくなってきた らPlace & Route Reportは要 チェック

◦ BUFGMUXではなくLocalになって いて、Skewが大きい場合は PlanAheadを使って配線調整

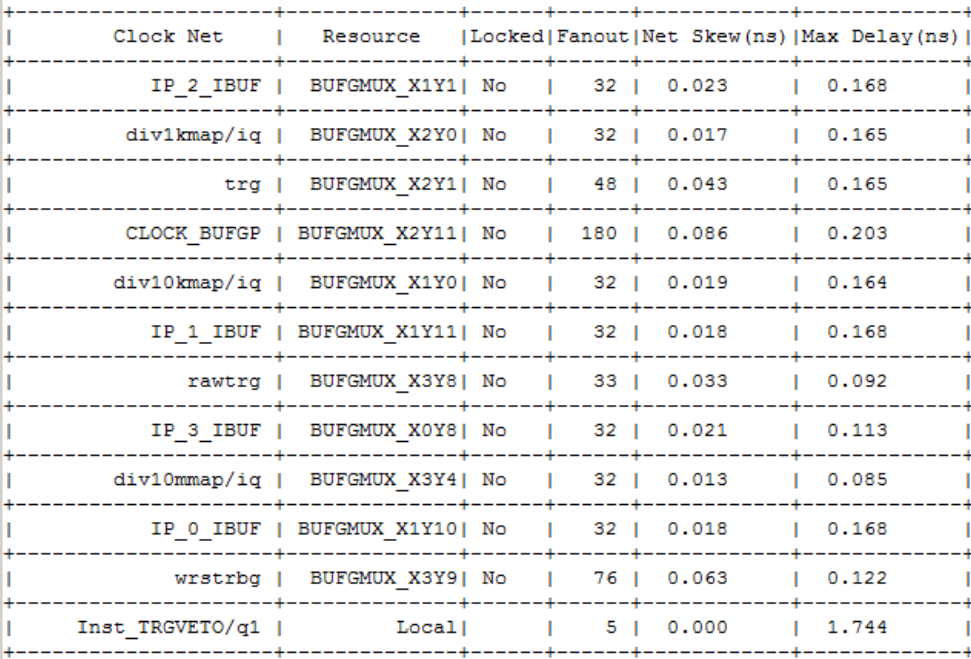

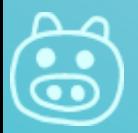